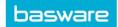

# **INVOICE HEADER DATA TABS**

Within the invoice header information, there are many tabs for example to attach documents, start discussions, and review the history of the workflow.

## **Discussions**

- Click the **Discussions** tab and then **Start discussion** or **Post new message** link.
- Select recipients from the **Select recipients** drop-down menu and then type your message in **Type** your discussion message here.
- Click Post.
- To respond to a message, click **Reply**, write your message, and then click **Post**.

#### **Header data**

• Click the **Header data** tab and then fill in the required invoice data fields.

## **Related documents**

• Click the **Related documents** tab and then attach documents associated to the invoice (that is, spend plans or purchase orders).

## Workflow

• The **Workflow** tab provides the process workflow of the invoice.

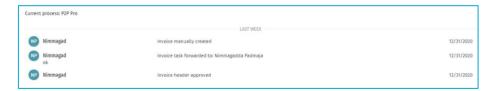

#### **Attachments**

• Click the **Attachments** tab and then attach additional documents related to the invoice.

## **History**

• The **History** tab has a step-by-step tracking process of everything that has occurred to the invoice in the Basware system.

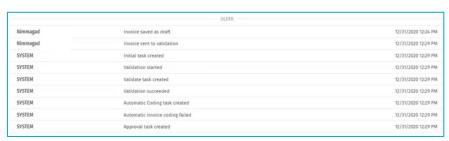